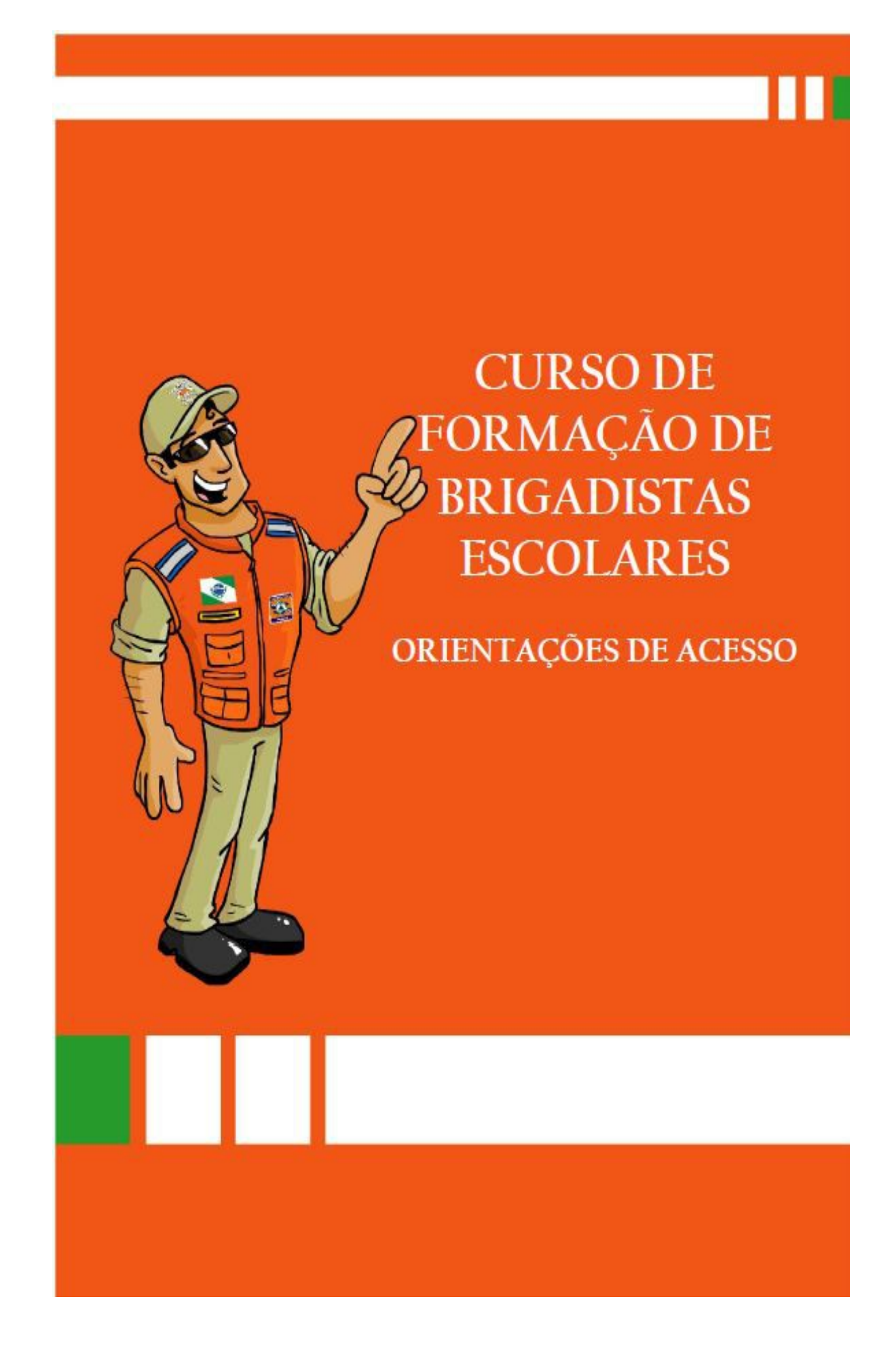

### **GOVERNO DO ESTADO DO PARANÁ SECRETARIA DE ESTADO DA EDUCAÇÃO CASA MILITAR DA GOVERNADORIA COORDENADORIA ESTADUAL DE PROTEÇÃO E DEFESA CIVIL BRIGADAS ESCOLARES – DEFESA CIVIL NA ESCOLA**

**TUTORIAL: ORIENTAÇÕES DE ACESSO CURSO DE FORMAÇÃO DE BRIGADISTAS ESCOLARES – 7ª OFERTA ESCOLAS REGULARES E CONVENIADAS**

**CURITIBA - 2016** 

### **APRESENTAÇÃO**

Objetivando ampliar e universalizar o aprimoramento teórico-prático dos profissionais da Rede Estadual de Ensino do Paraná, a Secretaria de Estado da Educação do Paraná investe na oferta de cursos para a melhoria da qualidade do processo de ensino e de aprendizagem desses profissionais. Nesse sentido, a modalidade a distância ganha importância ao romper barreiras espaço-temporais, oportunizando esse atendimento a pessoas localizadas em espaços geográficos diversos.

Para atender a estas demandas, a Secretaria de Estado da Educação, por meio de seus ambientes virtuais de aprendizagem, oferece o suporte virtual e tecnológico aos cursos de formação continuada na modalidade a distância.

Por meio da integração de diversas mídias e do enfoque voltado para a aprendizagem, os ambientes virtuais dispõem um conjunto de recursos tecnológicos que permitem disponibilizar conteúdos e estabelecer relações de aprendizagem num espaço virtual na *web*.

A seguir, apresentaremos um breve tutorial elaborado para orientá-lo no acesso ao Curso de Formação de Brigadistas Escolares.

## **1 ACESSO AO CURSO PARA CURSISTAS INSCRITOS PELO E-MAIL DA SEED**

Para acessar, digite o endereço eletrônico <http://www.educacao.pr.gov.br/> na barra de endereços do seu navegador e, em seguida, clique em **Educadores**; depois, clique em **Formação** (menu localizado no lado esquerdo da página) e, após, acesse o ícone *Moodle*, conforme a figura abaixo:

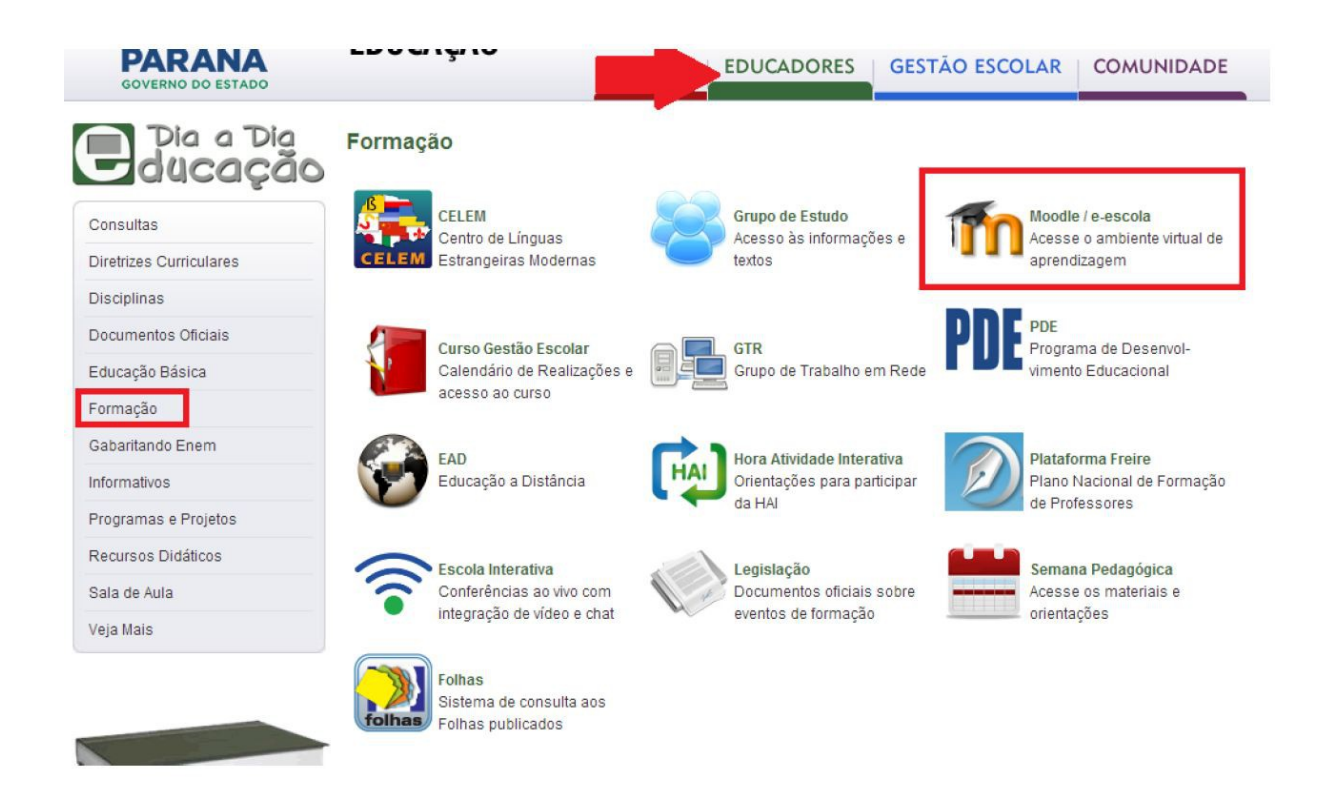

Na tela que se abre você deve digitar o seu *login* (o número do seu RG) e a senha que você registrou no Portal Educacional Dia a Dia Educação no momento em que se cadastrou. São os mesmos com os quais você acessa seu *e-mail* Expresso/Seed. Em seguida, clique em **OK**.

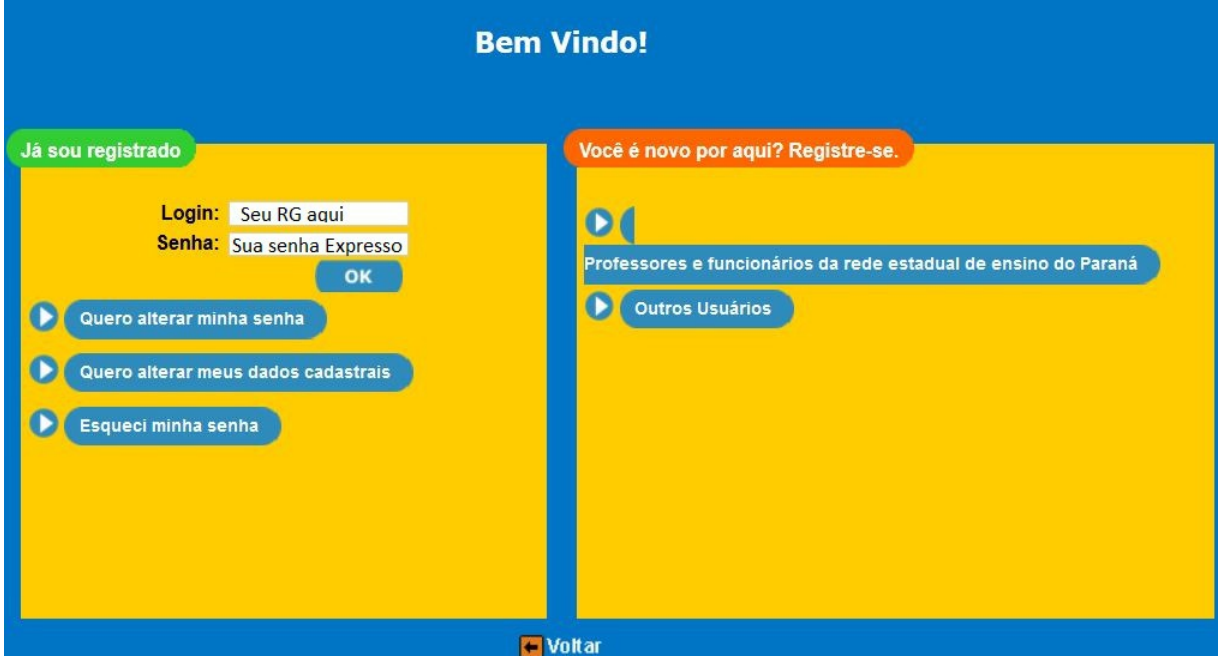

Após inserir os dados, você será direcionado para a tela inicial do ambiente virtual *e-escola*. Esta é a página que você visualizará. Para acessar, clique no nome

do curso: Curso de Formação de Brigadistas Escolares – 7ª oferta.

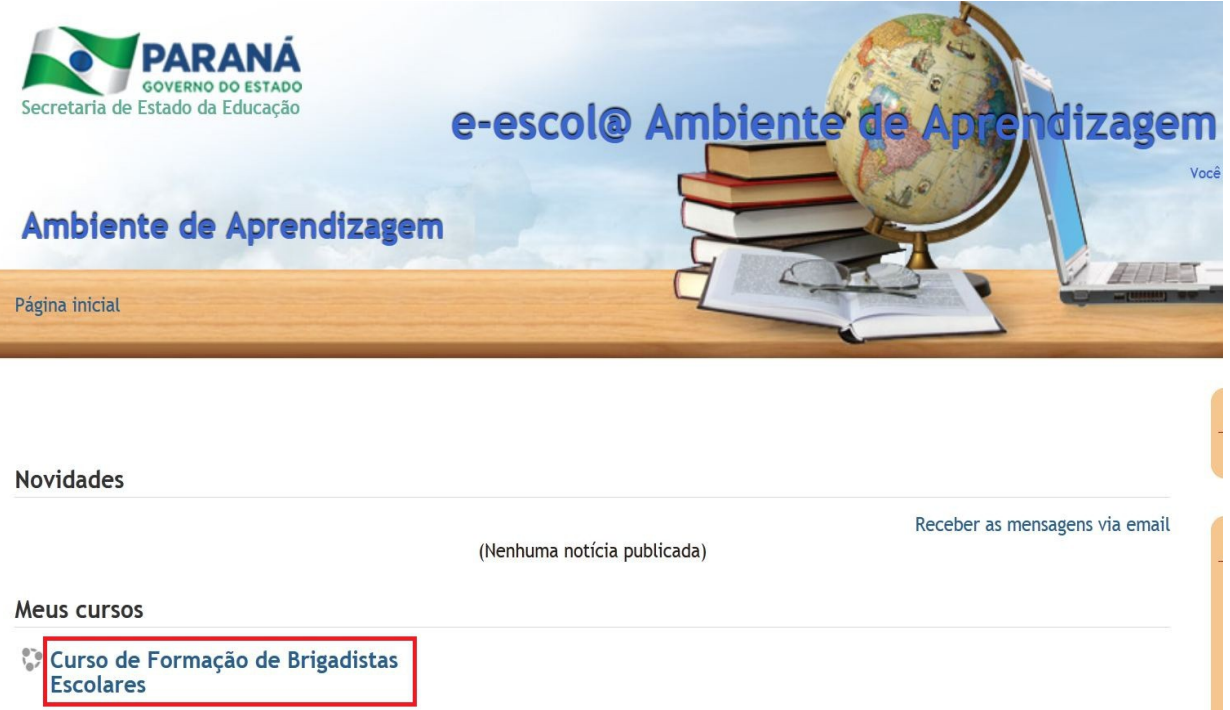

# **2 ACESSO AO CURSO PARA CURSISTAS INSCRITOS PELO E-MAIL ALTERNATIVO**

Para acessar, digite o endereço eletrônico <http://www.educacao.pr.gov.br/> na barra de endereços do seu navegador e, em seguida, clique em Educadores. Desça um pouco a página e clique sobre o ícone do curso Formação de Brigadistas Escolares, conforme mostra figura, abaixo:

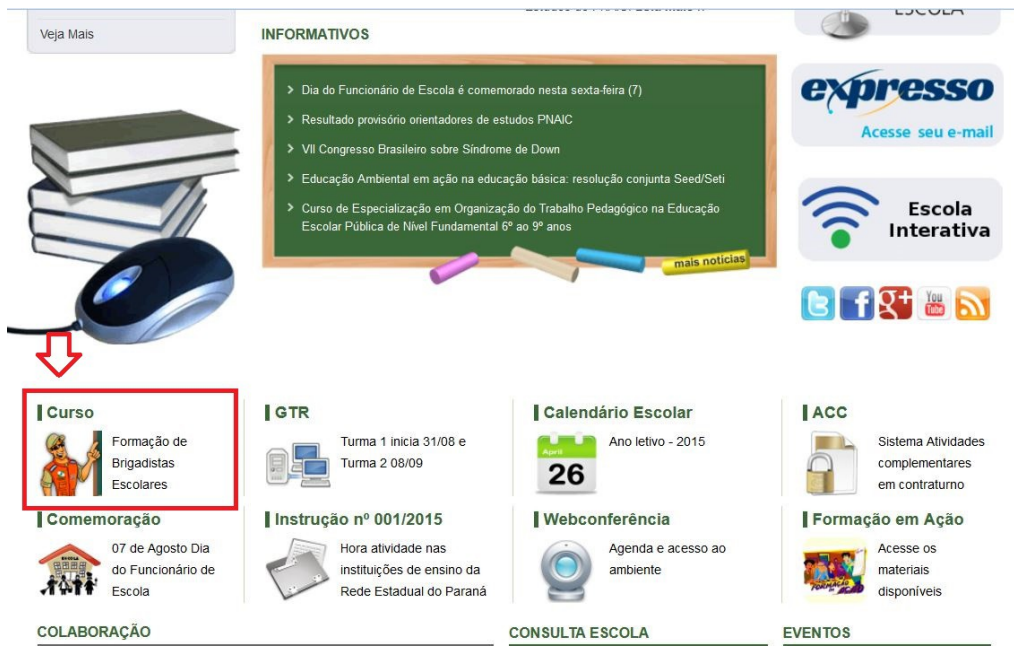

Você será encaminhado a página do Curso de Formação de Brigadistas Escolares. Clique sobre o ícone **Moodle –** Acesso ao curso**,** conforme figura, abaixo:

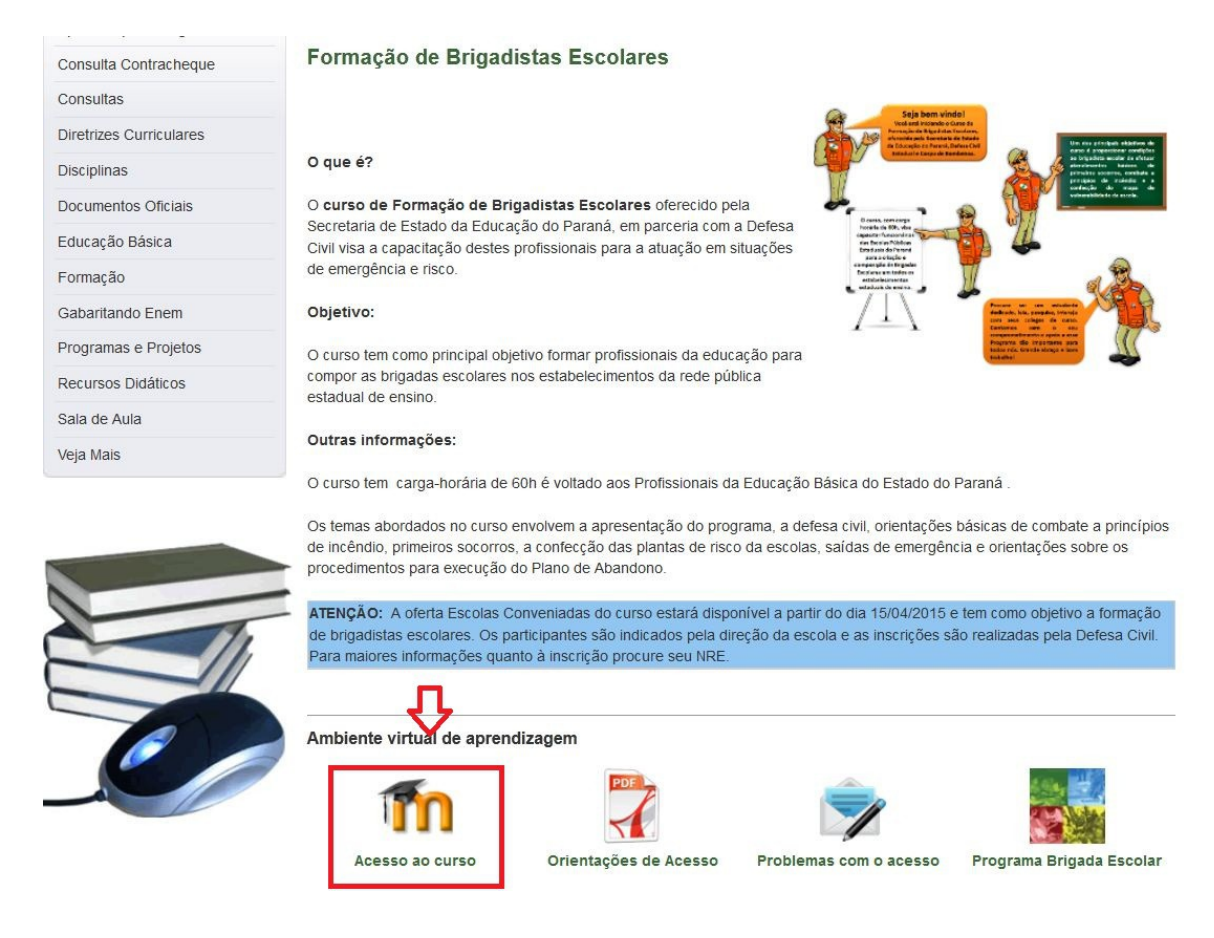

Na tela que se abre você deve digitar o seu **Nome de usuário,** que corresponde ao **número de seu RG** (somente os números, sem ponto e sem traço) e **Senha** que para este curso corresponde a **brigadista** e clique em **Acesso**, conforme mostra a figura abaixo:

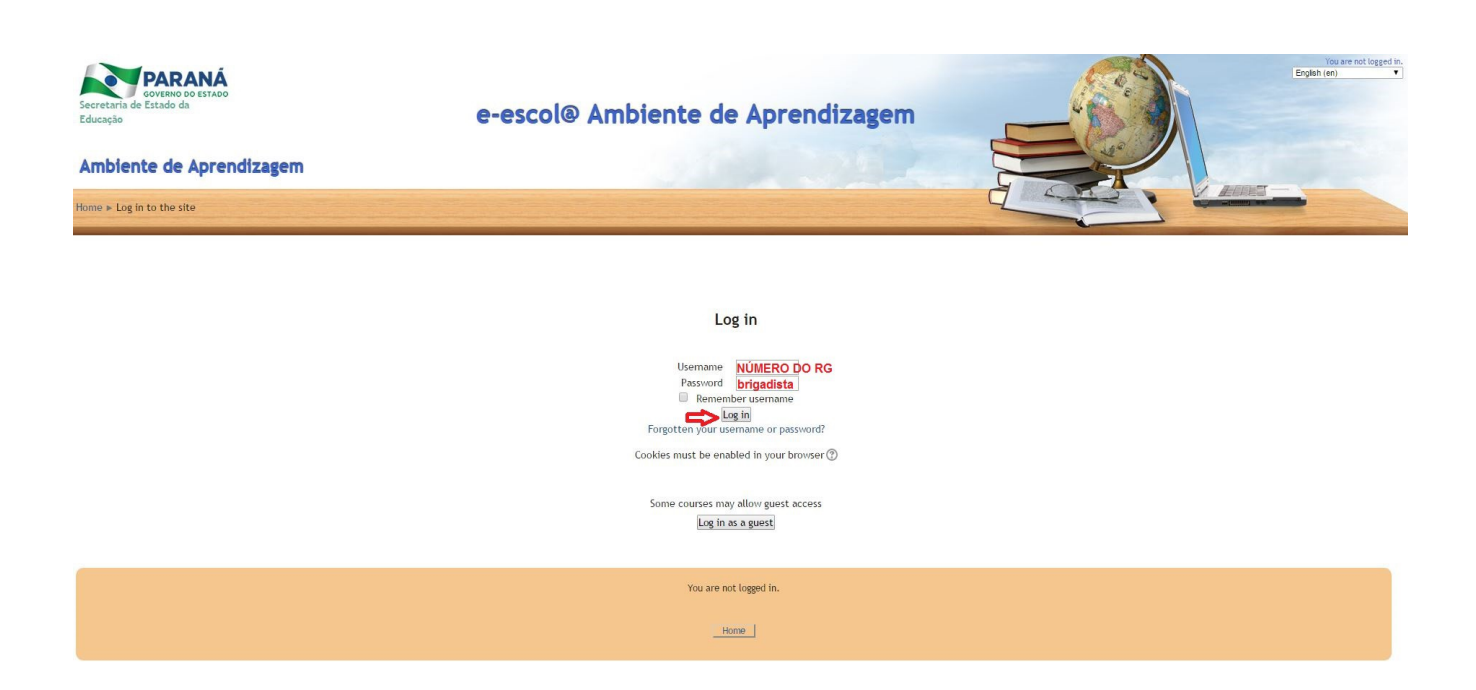

# **3 PÁGINA INICIAL DO CURSO**

Após realizar o *login* no *e-escola*, você será direcionado para a página principal do curso. É importante observar que as temáticas de cada módulo estão disponibilizadas na horizontal, por abas, conforme indicam as flechas. Para acessar cada módulo você deverá clicar sobre cada uma das temáticas.

**A abertura de cada módulo seguirá as datas previstas no cronograma disponível no ambiente do curso**.

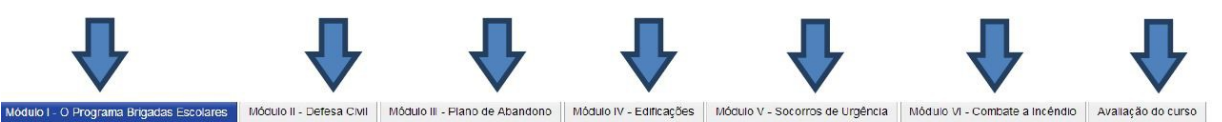

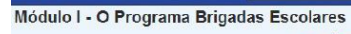

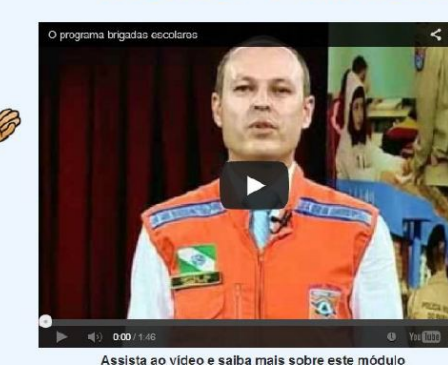

#### **MÓDULO I - O PROGRAMA BRIGADAS ESCOLARES**

Estamos iniciando o primeiro módulo do nosso curso. O primeiro módulo tem Example include o Programa Brigadas Escolares. Ao estudá-lo, vamos conhecer o<br>Programa se constitui, quais os responsáveis, o que se espera da escola e do demais envolvidos em relação ao desenvolvimento do Programa. Assim, ao fi deste módulo, esperamos que você possa compreender: ¥

- A importância do programa;<br>Os objetivos e os níveis de atuação do programa;
- Como se dará o desenvolvimento da capacitação dos gestores e multiplic
- o repasse dos conteúdos aos públicos-alvo;<br>As etapas de implementação do programa.
- 

Para realização do módulo você contará com materiais de apoio que subsidiar seus estudos e a realização das atividades propostas. Desejamos a todos um bom estudo!

# **4 DIFICULDADES NO ACESSO AO CURSO**

No Portal Dia a Dia Educação, página **Educadores**, ficará disponível a página do curso que disponibilizará informações e orientações sobre o acesso.

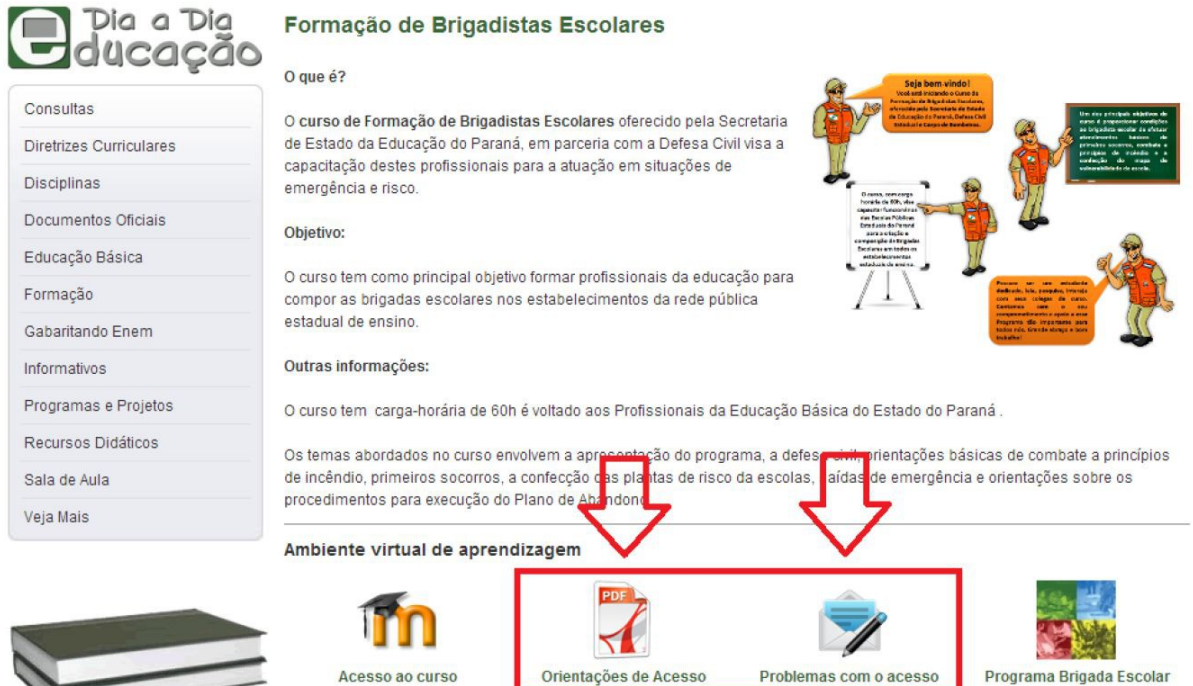

Ressaltamos que toda a comunicação referente a problemas de *login* e de senha de acesso, serão resolvidas pela Coordenação EaD somente via formulário. Após preencher e enviar o formulário, o cursista deverá aguardar orientações nos endereços de *e-mails* indicados no momento do preenchimento.

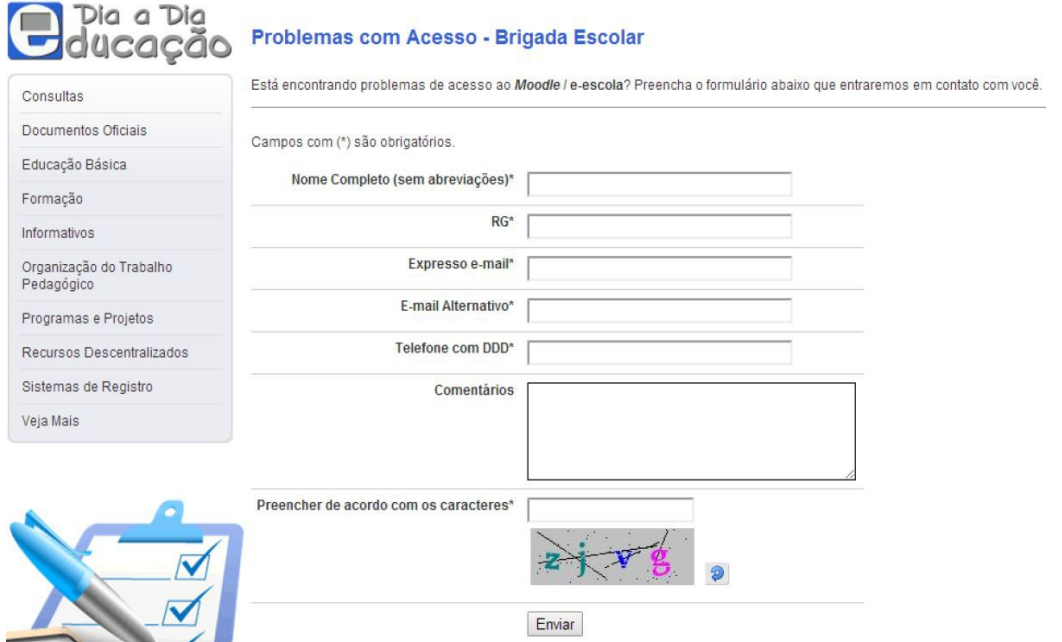

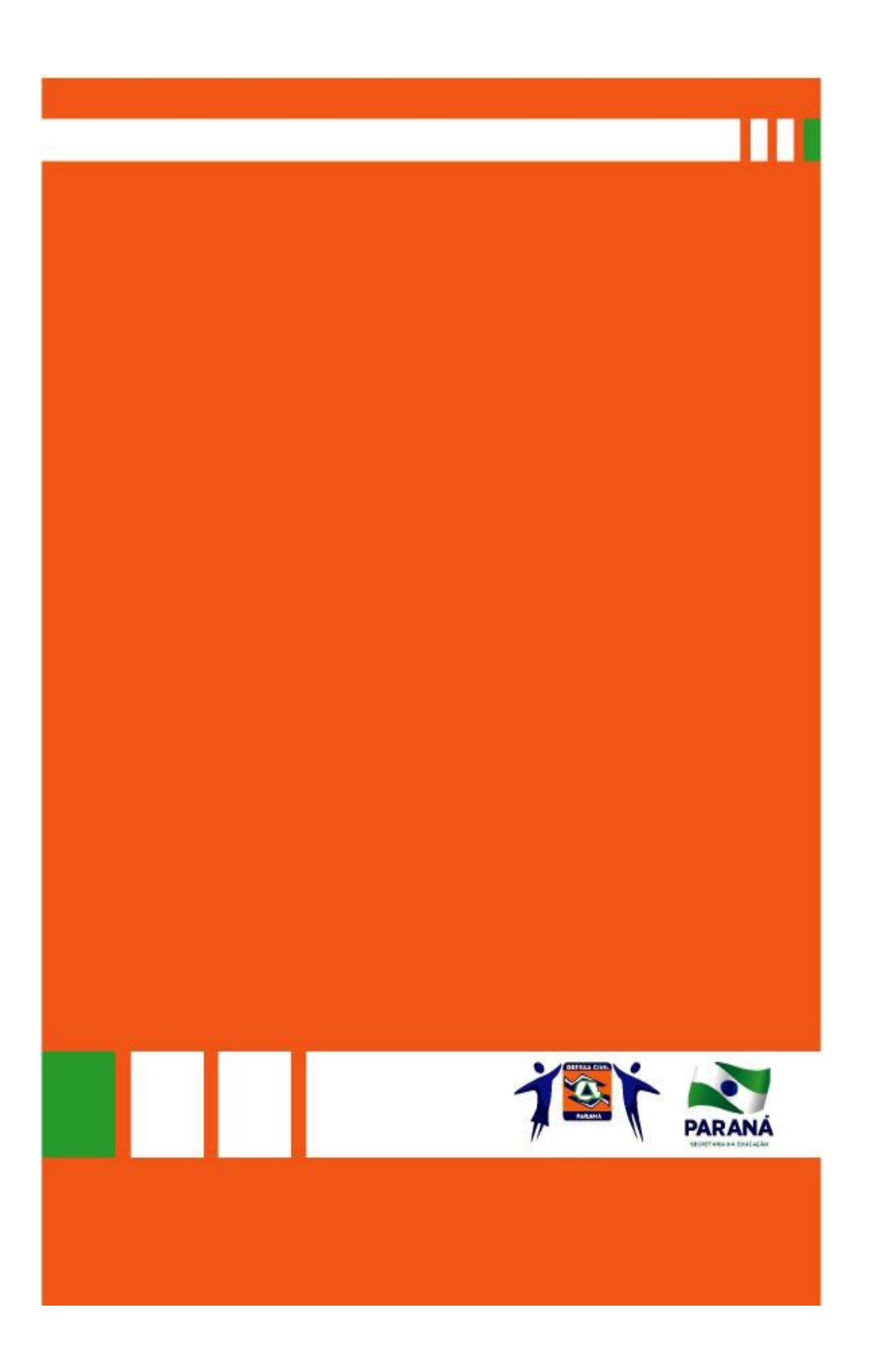